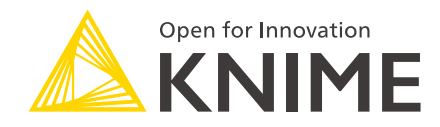

# Kerberos User Guide

KNIME AG, Zurich, Switzerland Version 4.3 (last updated on 2020-04-28)

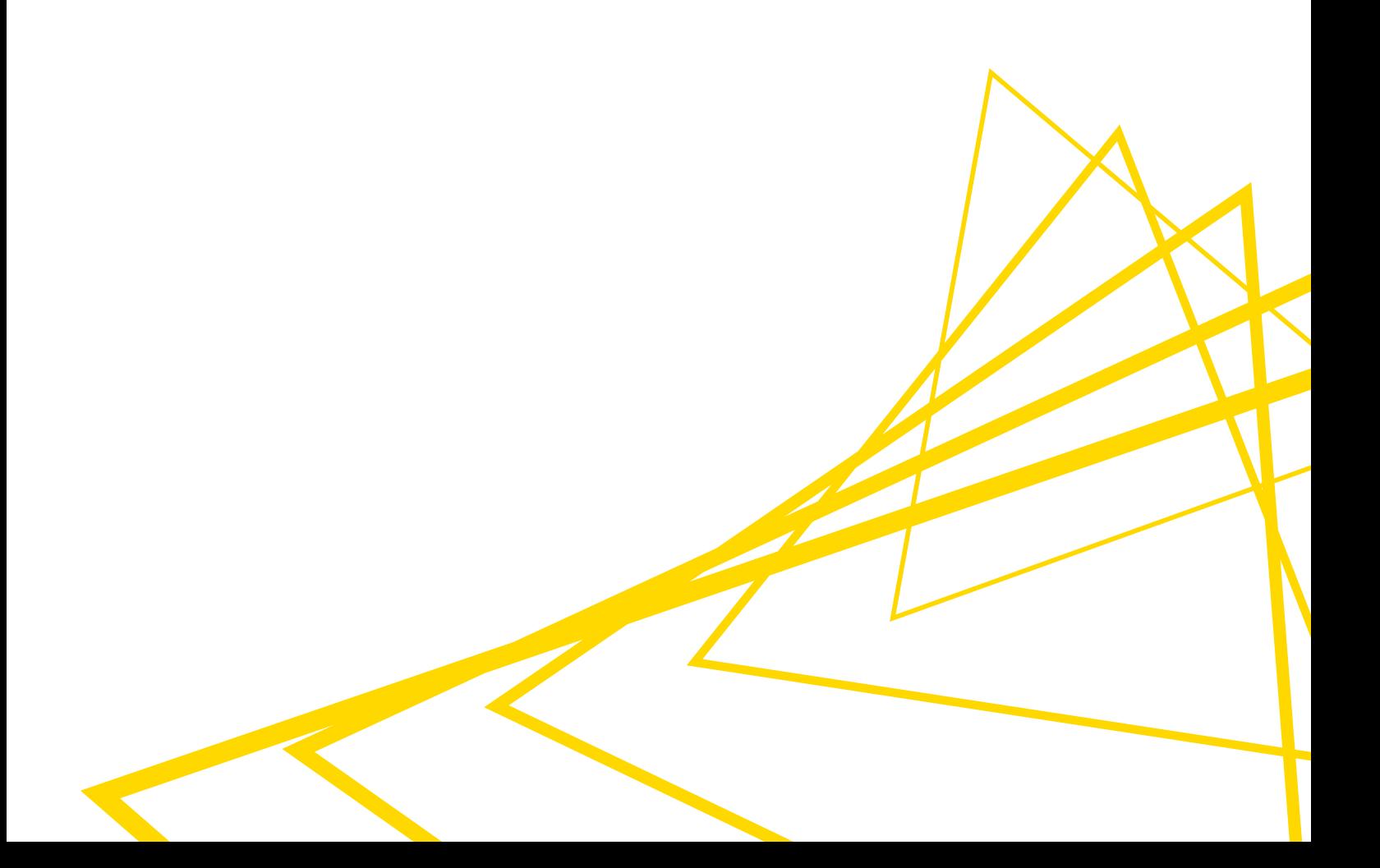

# **Table of Contents**

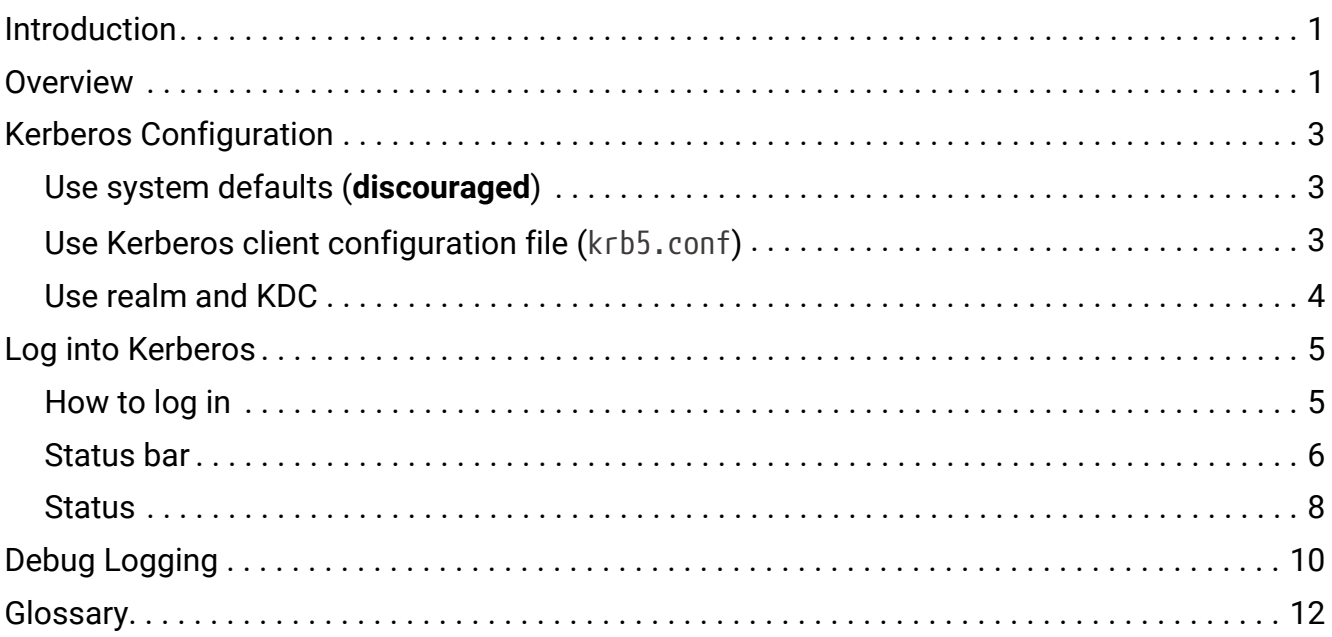

# <span id="page-2-0"></span>Introduction

This guide describes step-by-step how to configure [Kerberos](https://web.mit.edu/kerberos/) on KNIME Analytics Platform.

Kerberos, which dates back to 1993, is a network authentication protocol for distributed applications, and support for it is also integrated into KNIME Big Data Extensions and KNIME Extension for Apache Spark.

You can use Kerberos authentication to connect to a wide-array of Kerberos-secured services. Using KNIME Analytics Platform with the Big Data Extensions you can e.g connect to Kerberos-secured Hive clusters using Hive Connector node, or Impala using Impala Connector node.

### <span id="page-2-1"></span>**Overview**

To configure Kerberos in KNIME Analytics Platform, go to *File > Preferences > KNIME > Kerberos* and open the Kerberos preferences page.

As shown in [Figure 1,](#page-3-0) connecting to Kerberos consists of the following two high-level steps:

- 1. Setup Kerberos configuration.
- 2. Log into Kerberos (i.e. obtain a Kerberos ticket).

<span id="page-3-0"></span>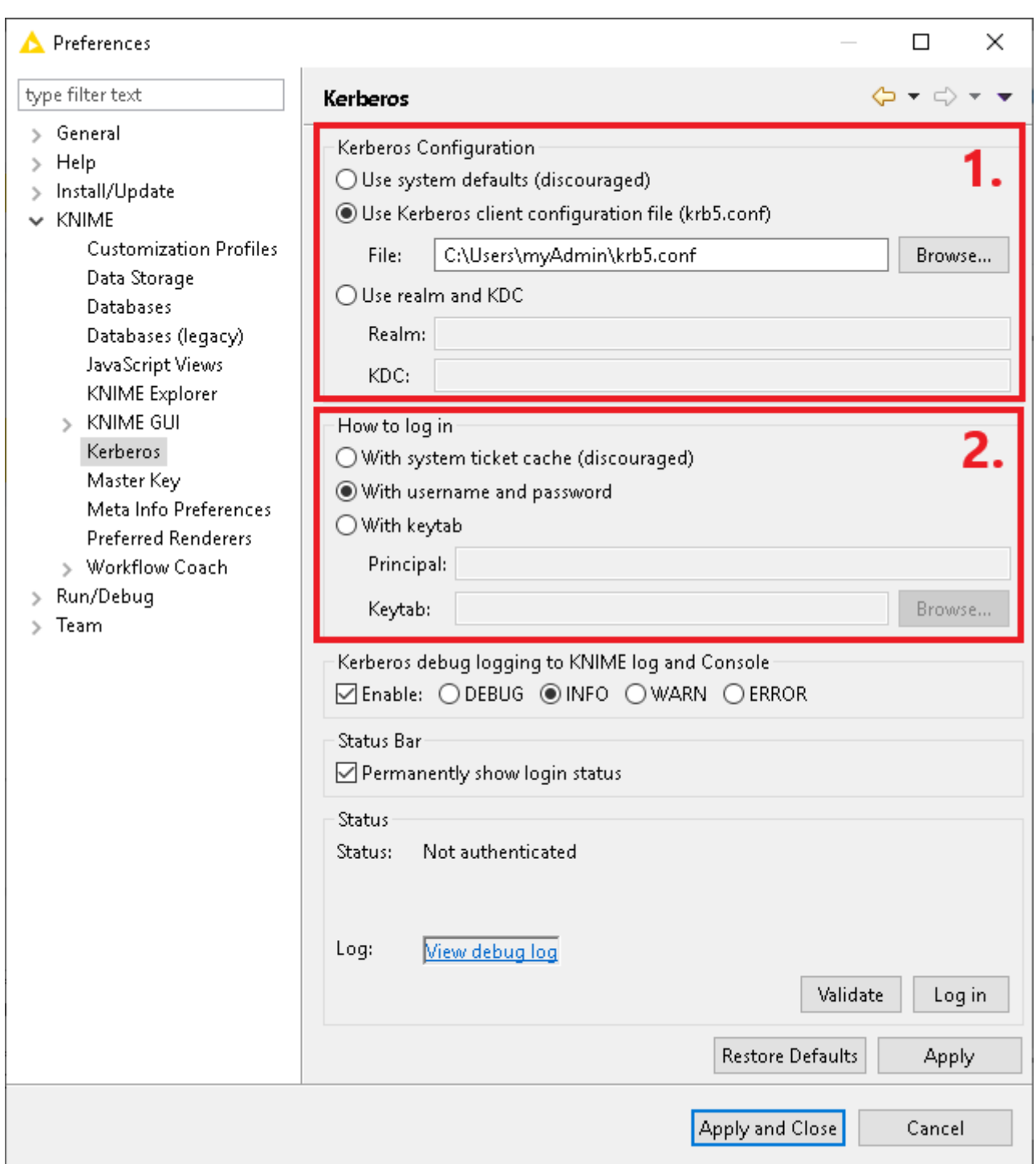

*Figure 1. Kerberos preferences page*

The following sections will explain these steps in more details.

i If any of the Kerberos terminology is unclear, you can refer to the [Glossary](#page-13-0) at the bottom of this guide.

# <span id="page-4-0"></span>Kerberos Configuration

The first step is to configure Kerberos in KNIME Analytics Platform (see [Figure 1\)](#page-3-0). One of the three options provided can be selected, depending on your needs and the environment setup of the system in use.

### <span id="page-4-1"></span>Use system defaults (**discouraged**)

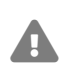

This option is **discouraged**, because the correct setup is highly dependent on the system environment. In addition, if you move the preferences file or KNIME Analytics Platform to another machine, it might not work anymore. However, select this option if you want to keep existing setup running, or if you want to manage Kerberos configuration outside KNIME Analytics Platform.

When selecting this option KNIME Analytics Platform will look at a set of default locations for the krb5.conf (Kerberos client configuration file).

Possible locations for krb5.conf

KNIME Analytics Platform will try the following locations in the given order:

- 1. First, it checks whether the java.security.krb5.conf system property is set. If so, it will try to read the file from the location specified in this system property.
- 2. Otherwise, it will try to read the krb5.conf from the Java Runtime Environment of KNIME Analytics Platform:

```
<knime-analytics-platform-
installation>/plugins/org.knime.binary.jre.<version>/jre/lib/security/krb5.conf
```
- 3. If the above also fails, it will try the following operating system dependent locations:
	- Windows: C:\Windows\krb5.ini
	- Linux/MacOS: /etc/krb5.conf

For more information, please refer to the [Kerberos documentation.](https://docs.oracle.com/javase/8/docs/technotes/guides/security/jgss/tutorials/KerberosReq.html)

### <span id="page-4-2"></span>Use Kerberos client configuration file (krb5.conf)

This option is the recommended way to configure KNIME Analytics Platform, since it allows

for full configurability of the settings in the Kerberos client configuration file (krb5.conf).

First, you need to obtain a valid krb5.conf file. If you don't know where the file is located or if you don't have one already, please contact your local administrator. Alternatively, you can write a krb5.conf file yourself. A minimal configuration file could look like this:

```
[libdefaults]
default_realm = MYCOMPANY.COM
[realms]
MYCOMPANY.COM = f  kdc = kdc.mycompany.com
    admin_server = kdc.mycompany.com
}
```
The above example declares that you are in a Kerberos realm called MYCOMPANY.COM and that the hostname of the Kerberos KDC is kdc.mycompany.com. Adjust these values as appropriate for your setup. Depending on your setup, more configuration settings may be necessary. The krb5.conf format is fully described as part of the [MIT Kerberos documentation.](https://web.mit.edu/kerberos/krb5-1.12/doc/admin/conf_files/krb5_conf.html)

Now, move the krb5.conf file into a location of your choice, where it can be accessed by KNIME Analytics Platform, and enter the file path in the Kerberos preferences page. It is recommended to store the file outside of the KNIME Analytics Platform installation folder, to avoid accidentally deleting it during upgrades.

### <span id="page-5-0"></span>Use realm and KDC

The easiest way is to insert, directly in the Kerberos preferences page:

- The name of the realm (the name needs to be in uppercase letters)
- The IP or hostname of the KDC

Based on the input realm and KDC, the krb5.conf file will be generated.

# <span id="page-6-0"></span>Log into Kerberos

### <span id="page-6-1"></span>How to log in

After Kerberos is configured, the next step is to select one of the following authentication methods to log into Kerberos.

#### With system ticket cache (**discouraged**)

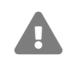

#### **This option is discouraged.**

Select this option if you want the ticket-granting ticket (TGT) to be obtained from the system ticket cache. The ticket cache will be searched in the following locations:

- On Solaris and Linux: /tmp/krb5cc\_uid where uid is numeric user identifier.
- On Windows:
	- C:\Users\<username>\krb5cc\_<username>.
	- Otherwise, if the file does not exist or if it does not contain a valid TGT, the TGT will be obtained from the Local Security Authority (LSA) API.

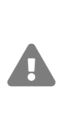

On recent Windows versions, further changes to the Windows Registry are required for Java processes such as KNIME Analytics Platform to read the TGT from LSA. This type of setup is not recommended as it poses a security risk.

If a valid TGT is present on the system, no further action is required to log into Kerberos.

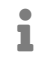

For more information on this, please check the [Oracle documentation.](https://docs.oracle.com/javase/8/docs/jre/api/security/jaas/spec/com/sun/security/auth/module/Krb5LoginModule.html)

#### With username and password

Using username and password is the recommended way to log into Kerberos. Username and password will be prompted at login time.

#### With keytab

Select this option to use *Principal* and *Keytab*. No further user interaction is then required to

#### log into Kerberos.

### <span id="page-7-0"></span>Status bar

Further down in the preferences page, under the *Status Bar* section, the option *Permanently show login status* can be selected, as shown in [Figure 2](#page-7-1).

<span id="page-7-1"></span>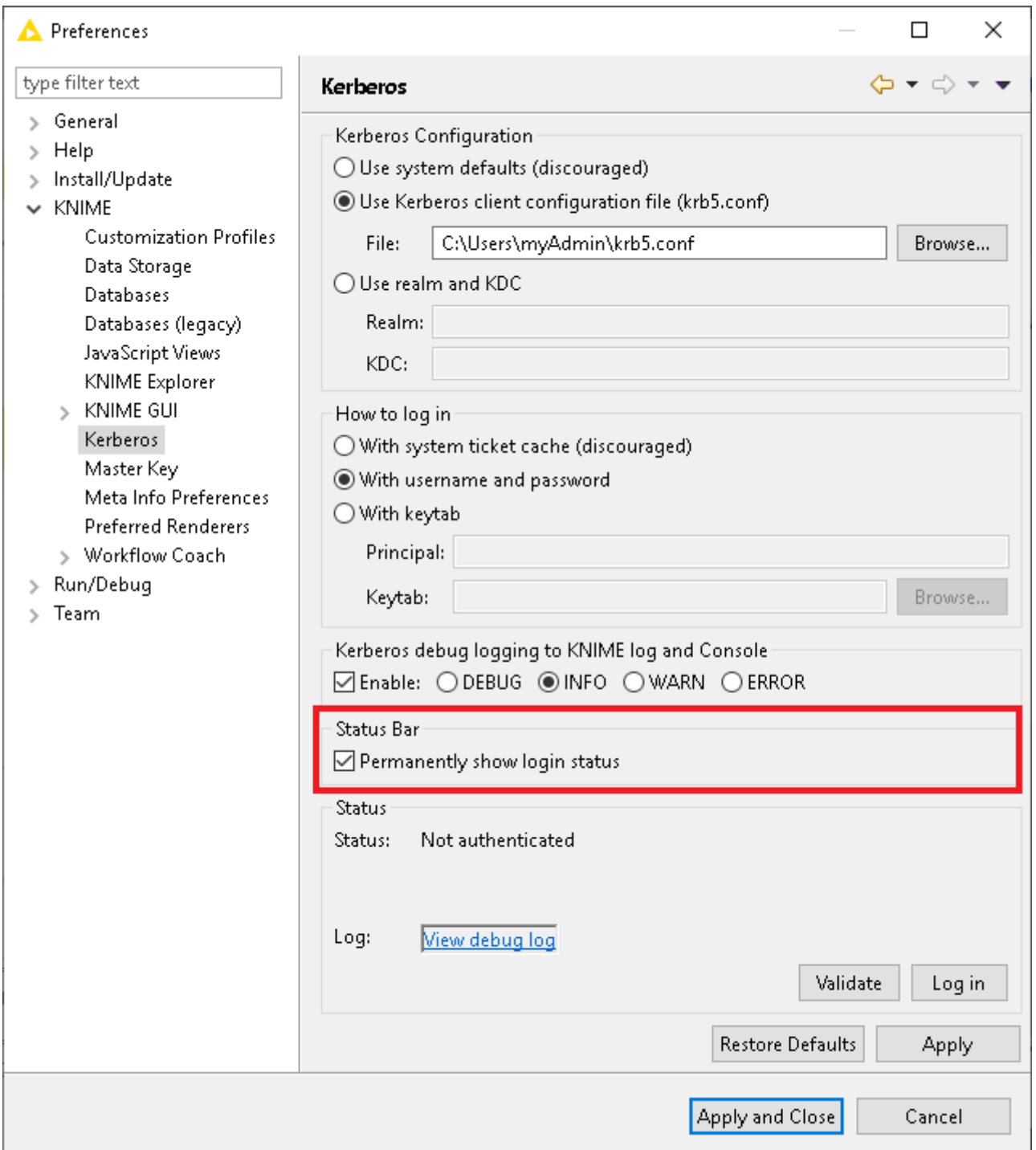

*Figure 2. Kerberos status bar*

Enabling this option will show the Kerberos login status in the lower bar of KNIME Analytics

Platform (see [Figure 3](#page-8-0)). The advantage of this option is that you can do login/logout and check the Kerberos status anytime without having to open the Kerberos preferences page.

<span id="page-8-0"></span>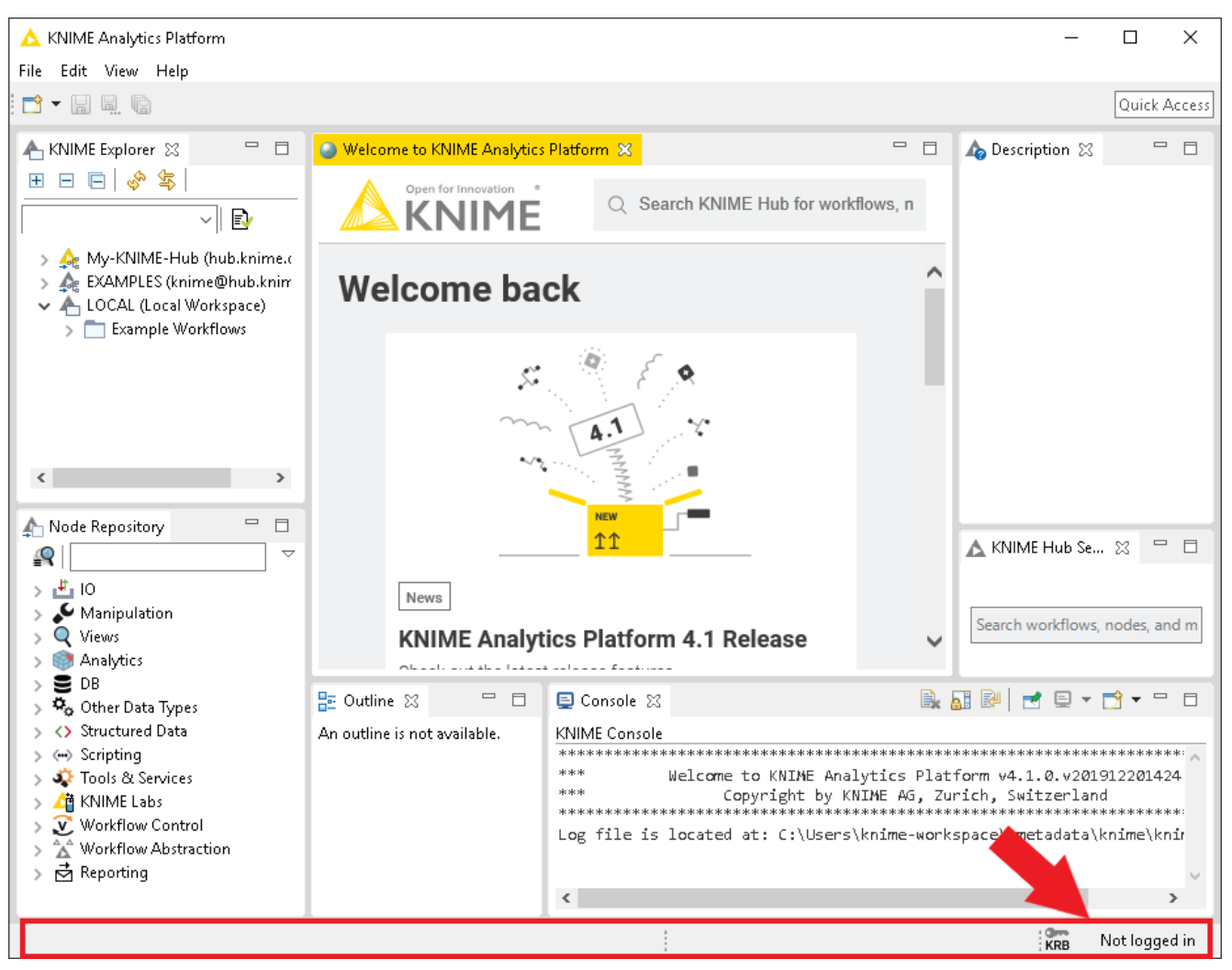

*Figure 3. Kerberos status bar in KNIME Analytics Platform*

Right-clicking on the status bar will open a menu containing two options:

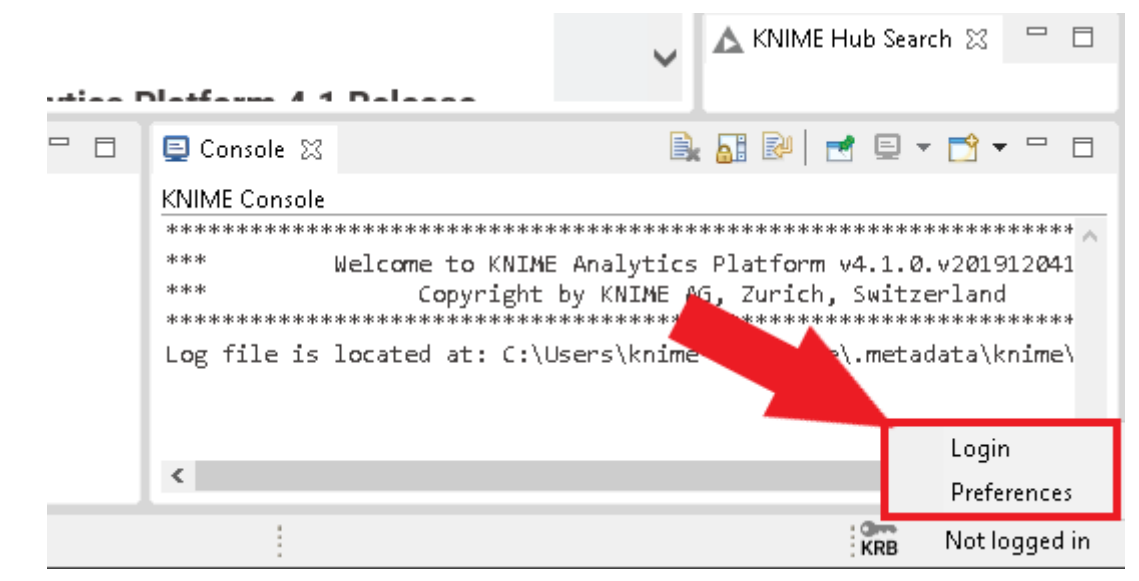

*Figure 4. Kerberos status bar menu*

- *Login* triggers the login process. Selecting username and password to login, a pop-up window will open. Here, you can enter your Kerberos credentials (see [Figure 5](#page-9-1) below).
	- $\mathbf{I}$  Double-clicking on the status bar will also trigger the login process.

<span id="page-9-1"></span>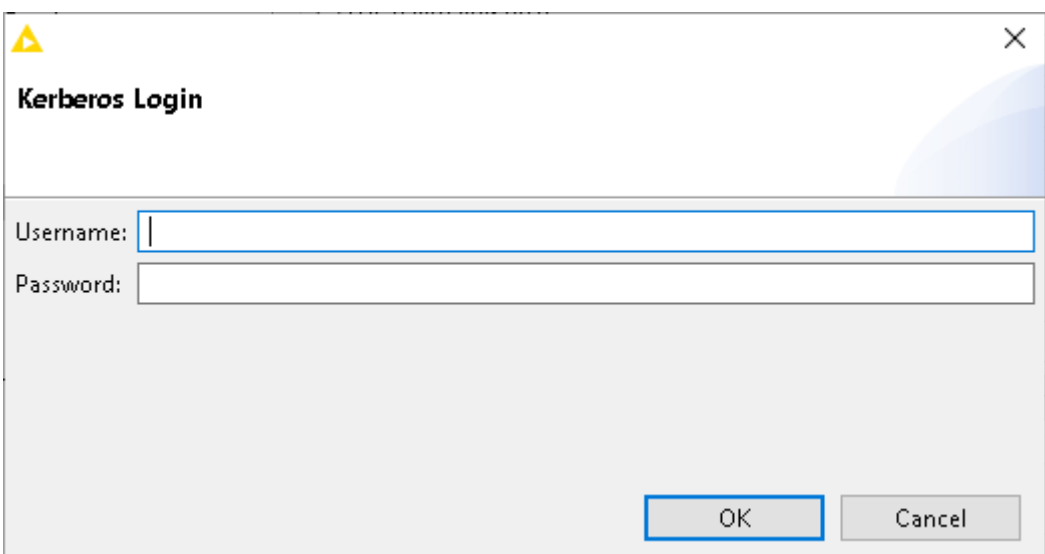

*Figure 5. Login prompt for username and password*

• *Preferences* opens the Kerberos preferences page. This can also be achieved by going to *File > Preferences > KNIME > Kerberos*.

### <span id="page-9-0"></span>**Status**

After configuring and selecting the authentication method, you can check the validity of your settings in the lower part of the preferences page.

Here, several information are shown:

- *Status* shows the Kerberos status in general, e.g it will show red messages if any error occurs.
- Under *Log*, click *View debug log* to view Kerberos debug log messages. A pop-up window will appear showing all log messages related to Kerberos. Please make sure to enable Kerberos debug logging beforehand (please check the [Debug Logging](#page-11-0) section for more information).
- Click the *Validate* button to validate the Kerberos configuration.
- Click the *Log in* button to log into Kerberos.

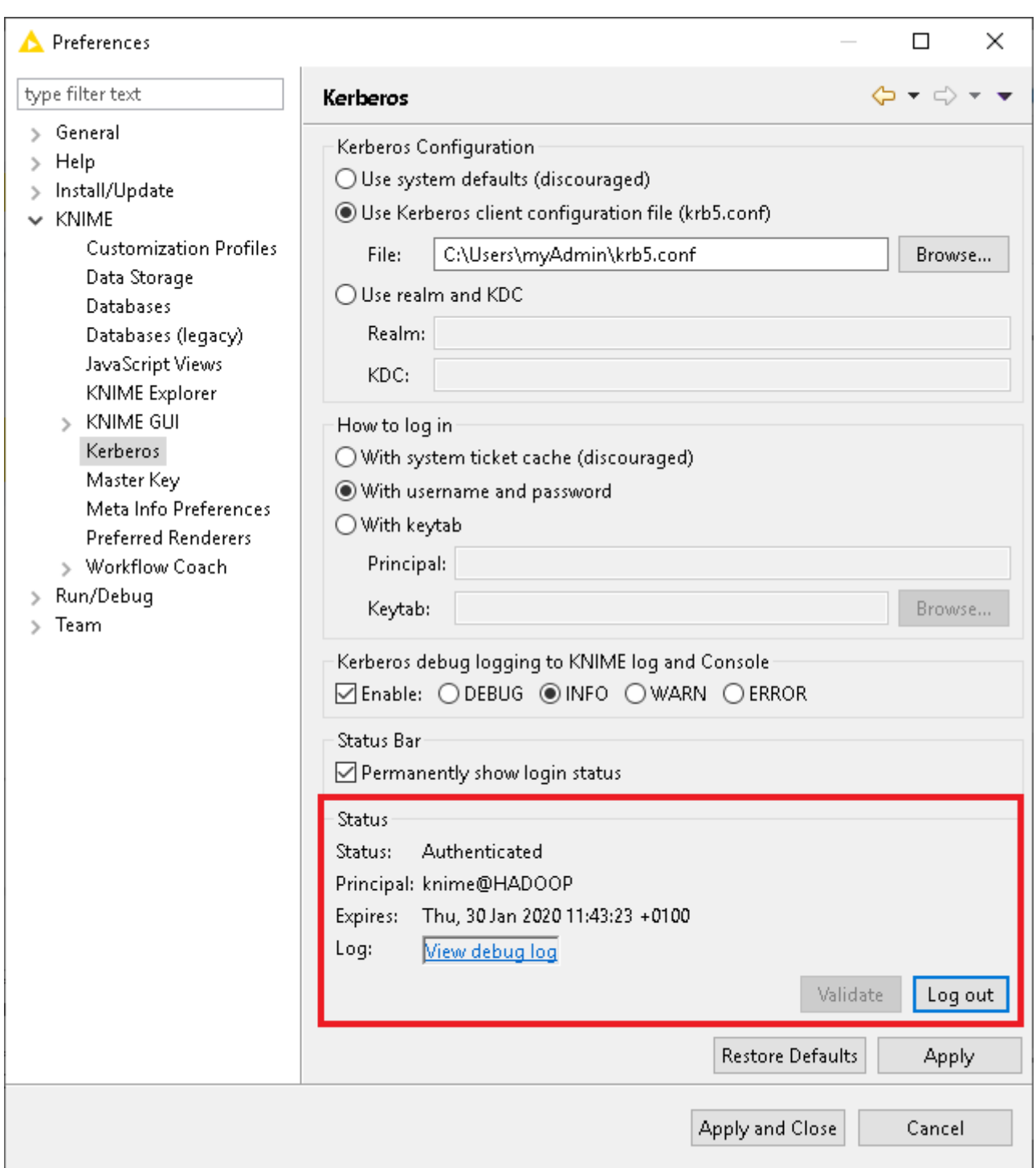

*Figure 6. Kerberos status*

# <span id="page-11-0"></span>Debug Logging

If you encounter problems with the Kerberos setup it is helpful to enable Kerberos logging to get more information about the problem. To enable Kerberos logging, simply check the option *Kerberos debug logging to KNIME log and Console* in Kerberos preferences page (go to *File > Preferences > KNIME > Kerberos*).

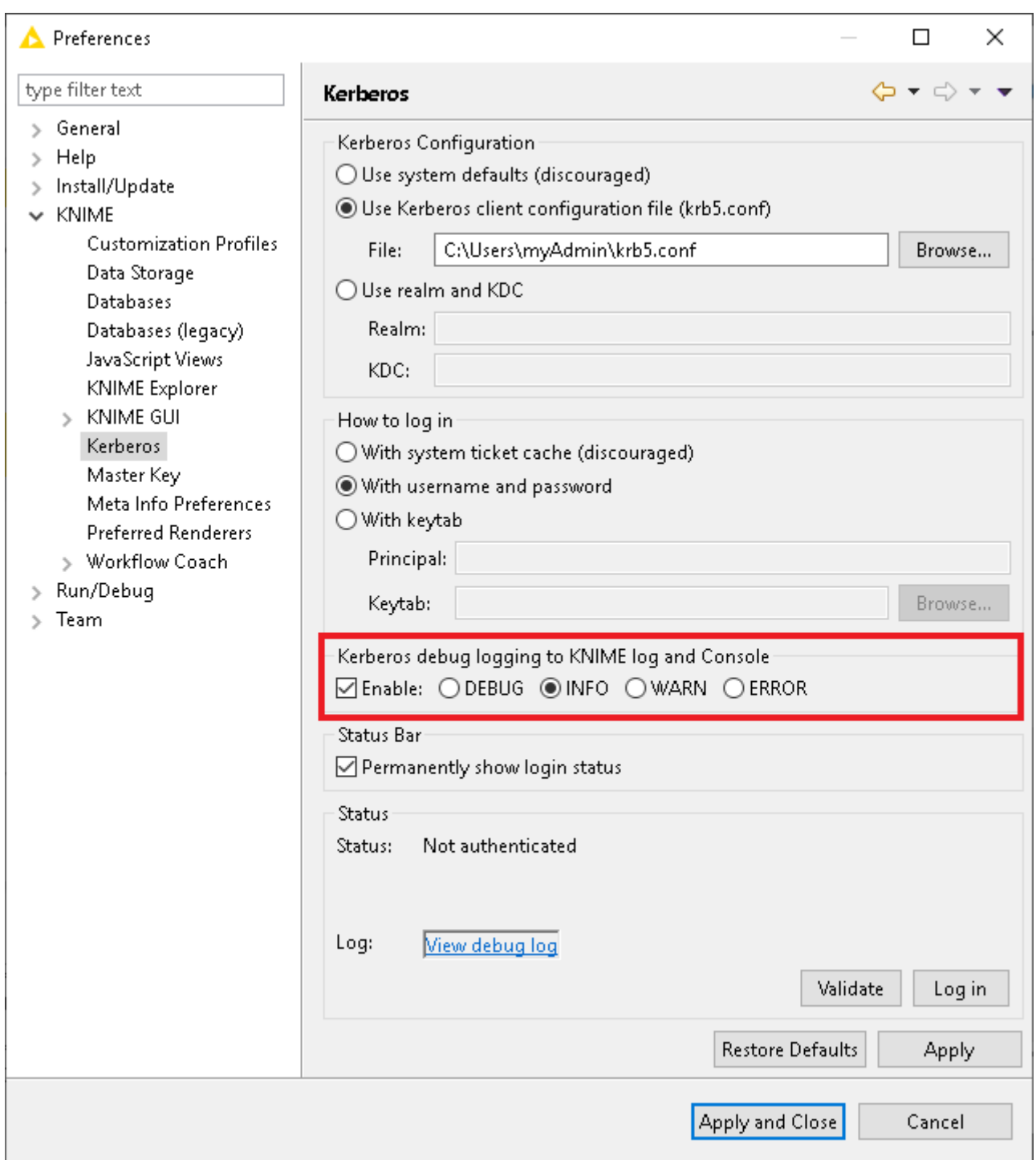

#### *Figure 7. Enable debug log*

After a restart of KNIME Analytics Platform, additional Kerberos information will be displayed

#### in the KNIME Console and KNIME log file.

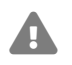

You should restart KNIME Analytics Platform for the changes to be effective.

<span id="page-12-0"></span>

| Kerberos debug log                                                                                                    | ×     |
|----------------------------------------------------------------------------------------------------|-------|
|                                                                                                    |       |
| 2020-02-05 10:02:55 Loaded from Java config                                                                                                   |       |
| 2020-02-05 10:02:55 >>> KdcAccessibility: reset                                                                                               |       |
| 2020-02-05 10:02:55 >>> KdcAccessibility: reset                                                                                               |       |
| 2020-02-05 10:02:58 Debug is true storeKey false useTicketCache false useKeyTab false doNotPrompt false ticketCache is null islnitiator true  |       |
| KeyTab is null refreshKrb5Confiq is false principal is null tryFirstPass is false useFirstPass is false storePass is false clearPass is false |       |
| [Krb5LoginModule] user entered username: knime                                                                                                |       |
| 2020-02-05 10:02:58                                                                                                    |       |
| 2020-02-05 10:02:58 Using builtin default etypes for default_tkt_enctypes                                                                     |       |
| 2020-02-05 10:02:58 default etypes for default_tkt_enctypes: 18 17 16 23.                                                                     |       |
| 2020-02-05 10:02:58 >>> KrbAsReg creating message                                                                                             |       |
| 2020-02-05 10:02:58 >>> KrbKdcReg send: kdc=52.215.234.83 UDP:88, timeout=30000, number of retries =3, #bytes=129                             |       |
| 2020-02-05 10:02:58 >>> KDCCommunication: kdc=52.215.234.83 UDP:88, timeout=30000,Attempt =1, #bytes=129                                      |       |
| 2020-02-05 10:02:58 >>> KrbKdcReq send: #bytes read=615                                                                                       |       |
| 2020-02-05 10:02:58 >>> KdcAccessibility: remove 52.215.234.83                                                                                |       |
| 2020-02-05 10:02:58 >>> EType: sun.security.krb5.internal.crypto.Aes256CtsHmacSha1EType                                                       |       |
| 2020-02-05 10:02:58 >>> KrbAsRep cons in KrbAsReq.qetReply knime                                                                              |       |
| 2020-02-05 10:02:58 principal is knime@HADOOP                                                                                                 |       |
| 2020-02-05 10:02:58 Commit Succeeded                                                                                                    |       |
|                                                                                                    |       |
|                                                                                                    |       |
| Copy to clipboard                                                                                                    | Close |

*Figure 8. View debug log*

To see only Kerberos-related log messages, click *View debug log* in the Kerberos preferences page. A new pop-up window will open containing Kerberos debug log messages (see [Figure](#page-12-0) [8\)](#page-12-0). Note that you need to enable the option *Kerberos debug logging to KNIME log and Console* beforehand to be able to see the log messages.

## <span id="page-13-0"></span>**Glossary**

- **KDC** Key Distribution Center, a server that handles Kerberos authentication.
- **Principal** The Kerberos-equivalent to a username. In Kerberos, principals identify users or services. Examples:
	- A user principal: [joe@MYCOMPANY.COM](mailto:joe@MYCOMPANY.COM)
	- A service principal (in this case for Hive Server 2): hive/[server.mycompany.com@MYCOMPANY.COM](mailto:server.mycompany.com@MYCOMPANY.COM)
- **Realm** Indicates an administrative domain. Both users and services are registered as principals with their passwords in a realm. Example: MYCOMPANY.COM
- **Ticket** A piece of data that serves as proof that you have authenticated yourself as a principal.
- **Ticket cache** Holds your Kerberos tickets. In order to work with KNIME Analytics Platform, tickets need to be stored in a file-based ticket cache, as specified by the KRB5CCNAME environment variable.

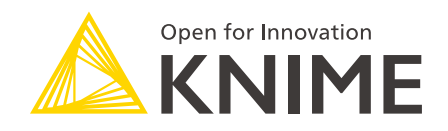

KNIME AG Talacker 50 8001 Zurich, Switzerland [www.knime.com](�� w w w . k n i m e . c o m) [info@knime.com](�� m a i l t o : i n f o @ k n i m e . c o m)

The KNIME® trademark and logo and OPEN FOR INNOVATION® trademark are used by KNIME AG under license from KNIME GmbH, and are registered in the United States. KNIME® is also registered in Germany.